# **Unit 5**

# **Function**

## **Introduction**

MsgBox is used to create a pop-up message box and prompt the user to click on a command button before continues. InputBox( ) function display a message box where the user can enter a value or a message in the form of text. In this unit, we are going to learn two useful internal functions of Visual basic, i.e. the **MsgBox( )** and **InputBox ( )** functions.

# **Lesson 5.1 – 5.2**

# **MsgBox( ) and InputBox ( ) functions.**

Upon completion of this unit you will be able to:

*Use* dialogs to display messages.

**Outcomes**

## **MsgBox ( ) Function**

The objective of MsgBox is to create a pop-up message box and prompt the user to click on a command button before he /she can continues. This format is as follows:

### **Msg=MsgBox(Prompt, Style Value, Title)**

The first argument, Prompt, will display the message in the message box. The Style Value will determine what type of command buttons appear on the message box (Table 1) for types of command button displayed. The Title argument will display the title of the message board. Table 1: Style Values

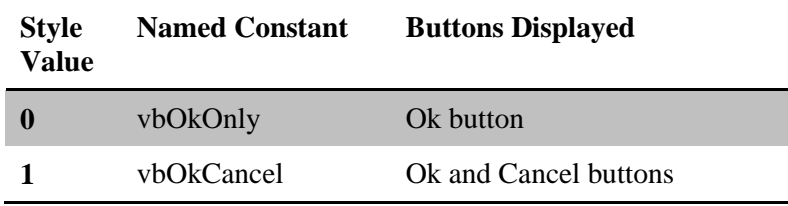

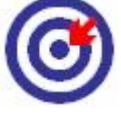

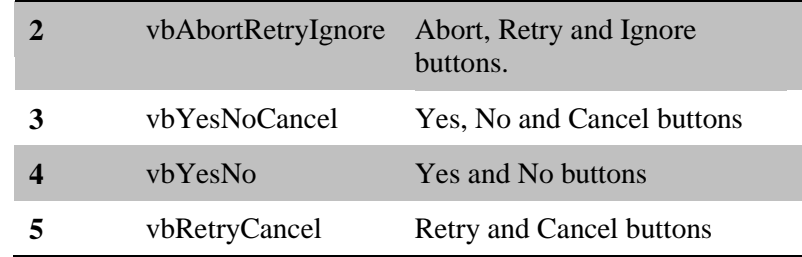

We can use named constants in place of integers for the second argument to make the programs more readable.

#### **Example:**

testmsg = MsgBox("Click OK to Proceed", 1, "Startup") and testmsg = MsgBox("Click OK to Proceed", vbOKCancel, "Startup") are the same.

testmsg is a variable that holds values that are returned by the MsgBox ( ) function. The values are determined by the type of buttons being clicked by the users. Table .2 shows the values, the corresponding named constant and buttons.

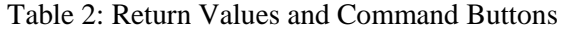

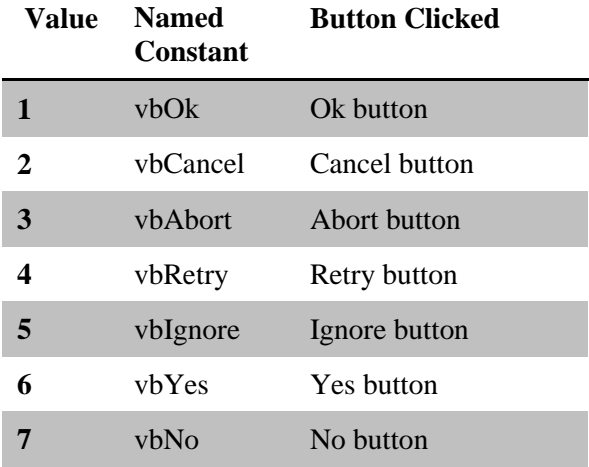

#### **Example**

Private Sub Button1\_Click(ByVal sender As System.Object, ByVal e As System.EventArgs) Handles Button1.Click

 Dim testmsg As Integer testmsg = MsgBox("Click OK to Proceed", 1, "Startup") If testmsg  $= 1$  Then MessageBox.Show("You have clicked the OK button") Else MessageBox.Show("You have clicked the Cancel button") End If End Sub

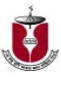

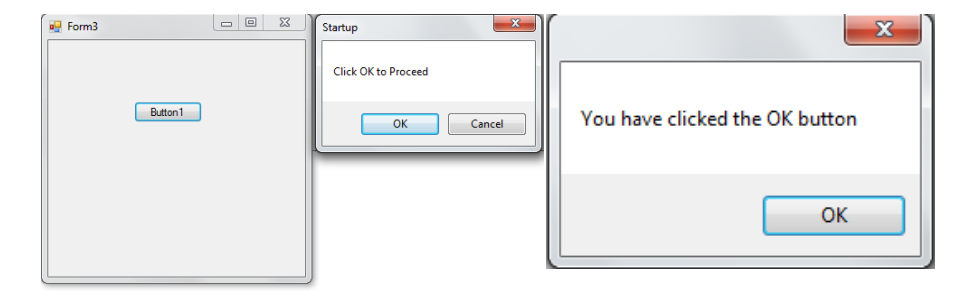

To make the message box looks more stylish, you can add an icon besides the message. There are four types of icons available in VB2008 as shown in Table 3

Text displayed in a dialog should be descriptive and as short as possible.

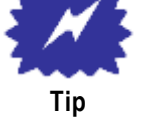

Table 3: Icons

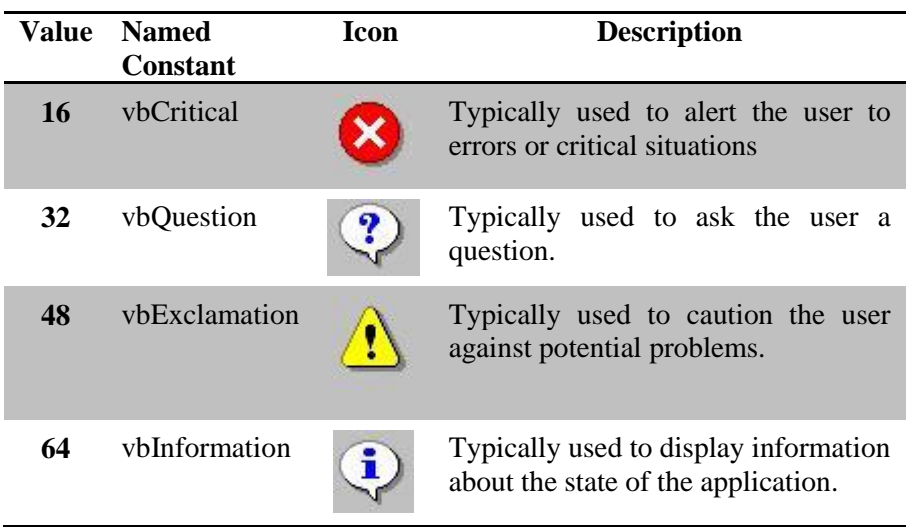

## **The InputBox( ) Function**

An InputBox( ) function will display a message box where the user can enter a value or a message in the form of text. You can use the following format:

Microsoft.VisualBasic.InputBox(Prompt, Title, default\_text, x-position, y-position)

The arguments are explained as follows:

Prompt - The message displayed normally as a question asked.

Title - The title of the Input Box.

default-text - The default text that appears in the input field where users can use it as his intended input or he may change to the message he wish to enter. x-position and y-position - the position or the coordinates of the input box.

#### **Example**

```
Private Sub Button1_Click(ByVal sender As 
System.Object, ByVal e As System.EventArgs) Handles 
Button1.Click
         Dim testmsg As String
         testmsg = 
Microsoft.VisualBasic.InputBox("Write your message?", 
"input box test", "write your messge here", 500, 700)
         If testmsg <> "" Then
             MessageBox.Show(testmsg)
         Else
             MessageBox.Show("No Message")
         End If
End Sub
```
The inputbox will appear as shown in the figure below when you press the command button

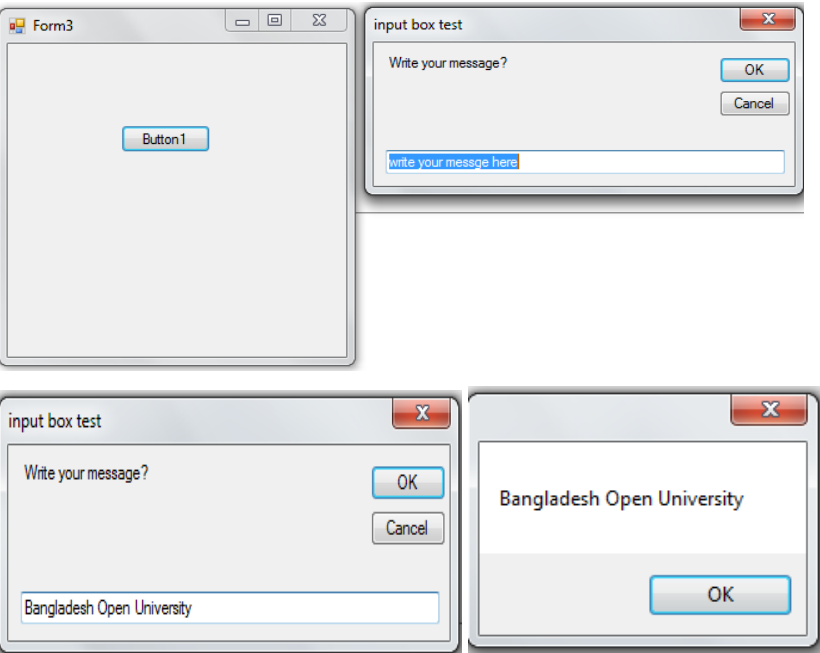

## **Assessment**

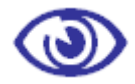

Assessment

### **MCQ**

- 1. User can enter a value or a message in the form of text in
	- a) An InputBox( ) function
	- b) MsgBox ( ) Function
	- c) Both
	- d) None
- 2.Which constant, when passed to method MessageBox.Show, indicates that a question is being asked?
	- a) MessageBox.Question
	- b)MessageBoxIcon.QuestionMark
	- c) MessageBox.QuestionMark
	- d)MessageBoxIcon.Question
- 3. The first argument passed to method MessageBox. Show is \_\_\_\_
	- a) the text displayed in the dialog's title bar
	- b) a constant representing the Buttons displayed in the dialog
	- c) the text displayed inside the dialog
	- d) a constant representing the icon that appears in the dialog
- 4. You can specify the Button(s) and icon to be displayed in a message dialog by using the MessageBoxButtons and\_\_\_\_\_ constants.
	- a) MessageIcon b)MessageBoxImages
	- c) MessageBoxPicture d)MessageBoxIcon

#### **Short Questions**

- 1. What are Message Boxes? Discuss about the 'Msgbox' command with example.
- 2. Which of the followings are same?
	- i. testmsg = MsgBox("Click yes to Proceed", 4, "Startup")
	- ii. testmsg = MsgBox("Click yes to Proceed", vbOkOnly, "Startup")
	- iii. testmsg = MsgBox("Click yes to Proceed", vbYesNo, "Startup")

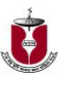

# **Lesson 5.3 – 5.4**

# **String Manipulation**

Upon completion of this unit you will be able to:

■ *Learn* how to manipulate Strings.

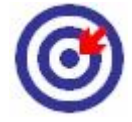

**Outcomes**

## **String Manipulation Using + and & signs**

String manipulation is an important part of programming because it helps to process data that come in the form of non-numeric types such as name, address, city, book title and etc. Strings can be manipulated using the & sign and the  $+$  sign, both perform the string concatenation which means combining two or more smaller strings into larger strings.

For example

"ABC" & "1234" ‗Displays "ABC1234"

we can join "Bangladesh" and "Open University" into The Bangladesh Open University " using " Bangladesh "&" Open University " or " Bangladesh "+" Open University ", as shown in the example below

#### **Example 8.1**

```
Private Sub Button1_Click(ByVal sender As 
System.Object, ByVal e As System.EventArgs) Handles 
Button1.Click
         Dim text1, text2, text3 As String
         text1 = "Bangladesh"
         text2 = " Open University"
        text3 = text1 + text2 TextBox3.Text = text3
```
End Sub

The line text3=text1+ text2 can be replaced by text3=text1  $\&$  text2 and produced the same output. However, if one of the variables is declared as numeric data type, you cannot use the  $+$  sign, you can only use the  $\&$ sign. An error occurs if you do not following rule, as shown in the following example.

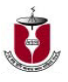

```
Private Sub Button2_Click(ByVal sender As 
System.Object, ByVal e As System.EventArgs) Handles 
Button2.Click
         Dim text1, text3 As String
         Dim text2 As Integer
         text1 = "Visual Basic"
        text2 = " 2008"text3 = text1 + text2 TextBox3.Text = text3
```
End Sub

This code will produce an error because of data mismatch.

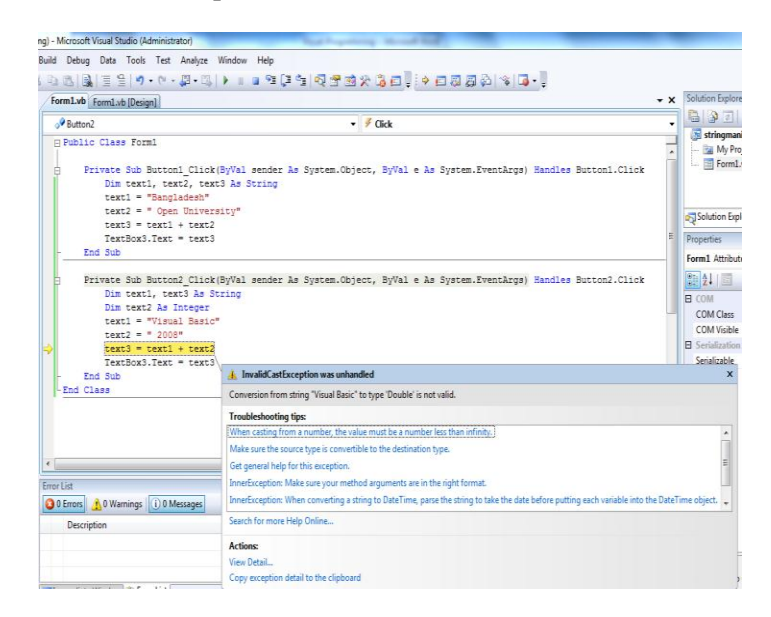

However, using  $&$  instead of + will be all right.

```
Private Sub Button2_Click(ByVal sender As 
System.Object, ByVal e As System.EventArgs) Handles 
Button2.Click
         Dim text1, text3 As String
         Dim text2 As Integer
         text1 = "Visual Basic "
        text2 = " 2008"text3 = text1 & text2 TextBox3.Text = text3
End Sub
```
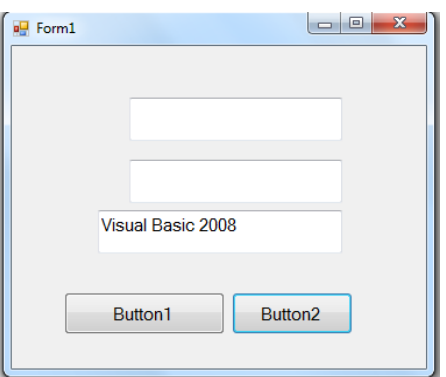

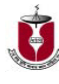

## **String Manipulation Using VB2008 Built-in Functions**

There are many string manipulation functions that are built into VB2008 some of that are-

## **Len Function**

The length function returns an integer value which is the length of a phrase or a sentence, including the empty spaces. The format is Len ("Phrase") For example, Len (Visual Basic)  $= 12$ Len (Welcome to Open University)  $= 26$ Example

```
Private Sub Button3_Click(ByVal sender As 
System.Object, ByVal e As System.EventArgs) Handles 
Button3.Click
         TextBox3.Text = Len(TextBox1.Text)
End Sub
Or
Private Sub Button3_Click(ByVal sender As 
System.Object, ByVal e As System.EventArgs) Handles 
Button3.Click
         TextBox3.Text = Len("Welcome to Open 
University")
End Sub
```
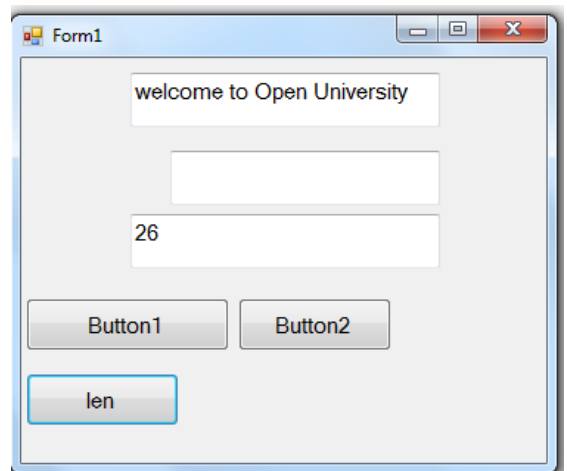

## **Right Function**

The Right function extracts the right portion of a phrase. The format is

Right ("Phrase",n)

Where n is the starting position from the right of the phase where the portion of the phrase is going to be extracted. For example, Microsoft. VisualBasic . Right ("Visual Basic",  $5$ ) = Basic Let us look at another example. Private Sub Button4\_Click(ByVal sender As

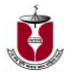

```
System.Object, ByVal e As System.EventArgs) Handles 
Button4.Click
         Dim text1 As String
         text1 = TextBox1.Text
         TextBox3.Text = 
Microsoft.VisualBasic.Right(text1, 5)
End Sub
```
The above program will return four right most characters of the phrase entered into the textbox, as shown in following figure

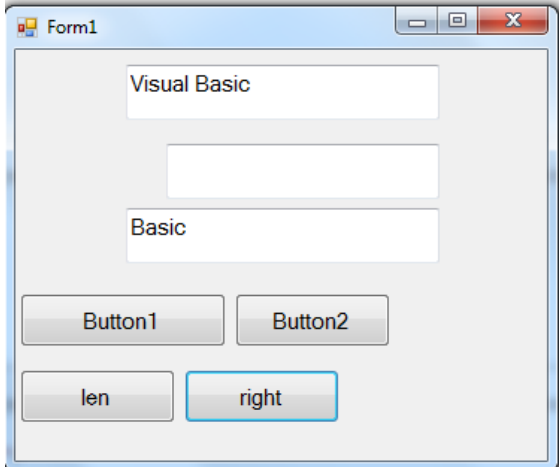

## **Left Function**

The Left function extract the left portion of a phrase. The format is Microsoft.VisualBasic.Left("Phrase",n)

Where n is the starting position from the left of the phase where the portion of the phrase is going to be extracted. For example, Microsoft. VisualBasic. Left ("Visual Basic",  $6$ ) = Visual.

## **Mid Function**

The Mid function is used to retrieve a part of text form a given phrase. The syntax of the Mid Function is

#### **Mid(phrase, position,n)**

Where

- **•** phrase is the string from which a part of text is to be retrieved.
- **•** position is the starting position of the phrase from which the retrieving process begins.
- n is the number of characters to retrieve.

## **Example**

```
Private Sub Button5_Click(ByVal sender As 
System.Object, ByVal e As System.EventArgs) Handles 
Button5.Click
         Dim mtext As String
         mtext = TextBox1.Text
```
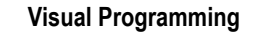

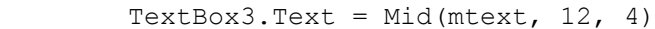

End Sub

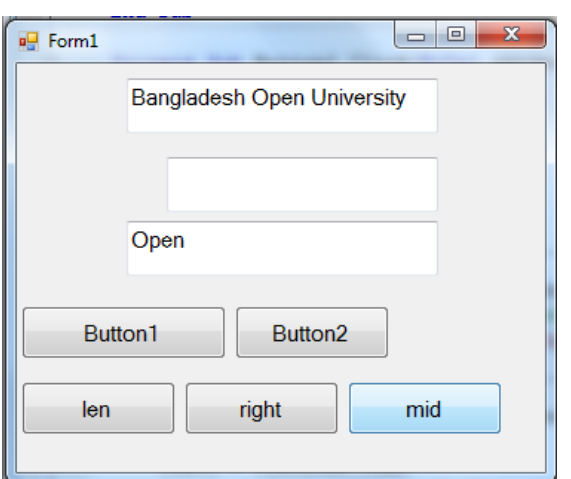

## **The Trim Function**

The Trim function trims the empty spaces on both side of the phrase. The syntax is

#### **Trim("Phrase")**

For example, Trim (" Visual Basic  $"$ ) = Visual basic

#### Example

```
Private Sub Button6_Click(ByVal sender As 
System.Object, ByVal e As System.EventArgs) Handles 
Button6.Click
         Dim mtext As String
        mtext = TextBox1.Text TextBox3.Text = Trim(mtext)
End Sub
```
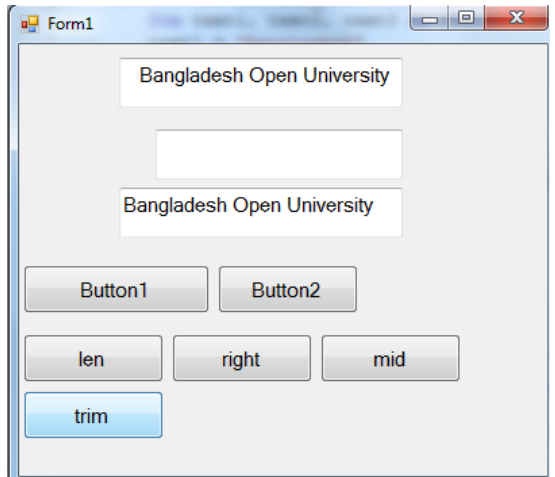

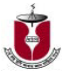

## **The Ltrim Function**

The Ltrim function trims the empty spaces of the left portion of the phrase. The syntax is

#### **Ltrim("Phrase")**

For example,

Ltrim (" Visual Basic") = Visual basic

## **The Rtrim Function**

The Rtrim function trims the empty spaces of the right portion of the phrase. The syntax is

#### **Rtrim("Phrase")**

For example,

Rtrim ("Visual Basic  $"$ ") = Visual Basic

## **Ucase and the Lcase Functions**

The **Ucase** function converts all the characters of a string to capital letters. On the other hand, the **Lcase** function converts all the characters of a string to small letters.

The syntax is

UCase(Phrase)

LCase(Phrase)

#### For example,

```
Private Sub Button7_Click(ByVal sender As 
System.Object, ByVal e As System.EventArgs) Handles 
Button7.Click
        Dim mtext As String
         mtext = TextBox1.Text
        TextBox2.Text = LCase(mtext)TextBox3.Text = UCase(mtext)End Sub
```
L

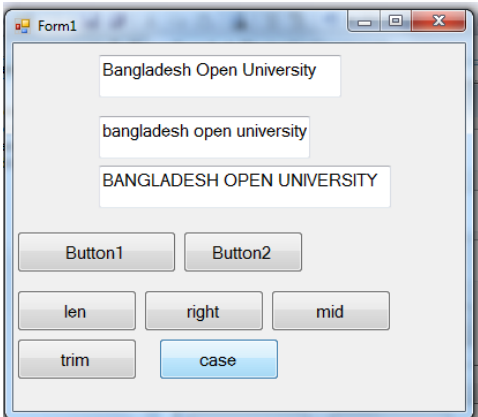

# **Assessment**

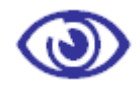

Assessment

## **MCQ**

1. Which of the following function returns an integer value which is the length of a phrase or a sentence?

- a) len function
- b) trim function
- c) rtrim function
- d) mid function

## **Short Questions**

- 1. Which notes of the followings are same?
	- i. Len function
	- ii. Ucse and Lcase function
	- iii. Trim function